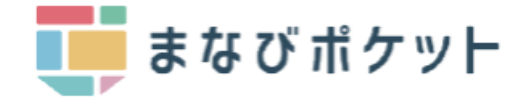

## まなびポケット

保護者機能について

- ・ログイン方法
- ・パスワード変更
- ・兄弟姉妹の一括管理
- ・出欠連絡の送信

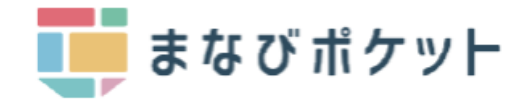

## ログイン画面へのアクセス

利用される機器に応じて、以下のURLにアクセス、ログインしてください。

<PC・スマートフォンのブラウザからアクセス> <スマートフォン アプリのダウンロード>

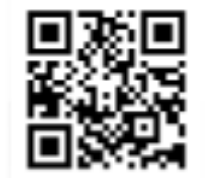

ブラウザ <https://parent.ed-cl.com>

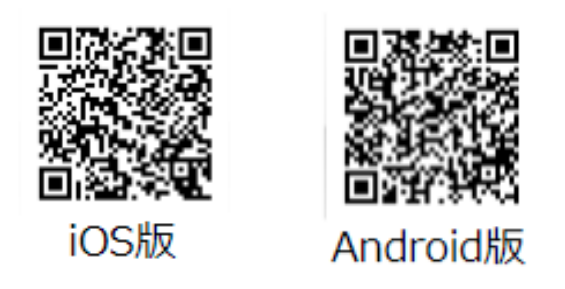

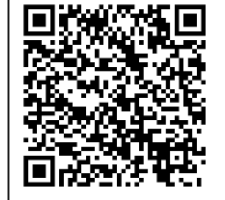

保護者アプリの設定など詳細な手順は 「まなびポケット操作マニュアル」の 「12.保護者アプリ」をご覧ください。 [C%E3%83%9E%E3%83%8B%E3%83%A5%E3%82%A](https://parent.ed-cl.com) https://manabipocket.edcl.com/files/4716/6210/7275/%E6%93%8D%E4%BD%9 2%E3%83%AB\_20220902.pdf

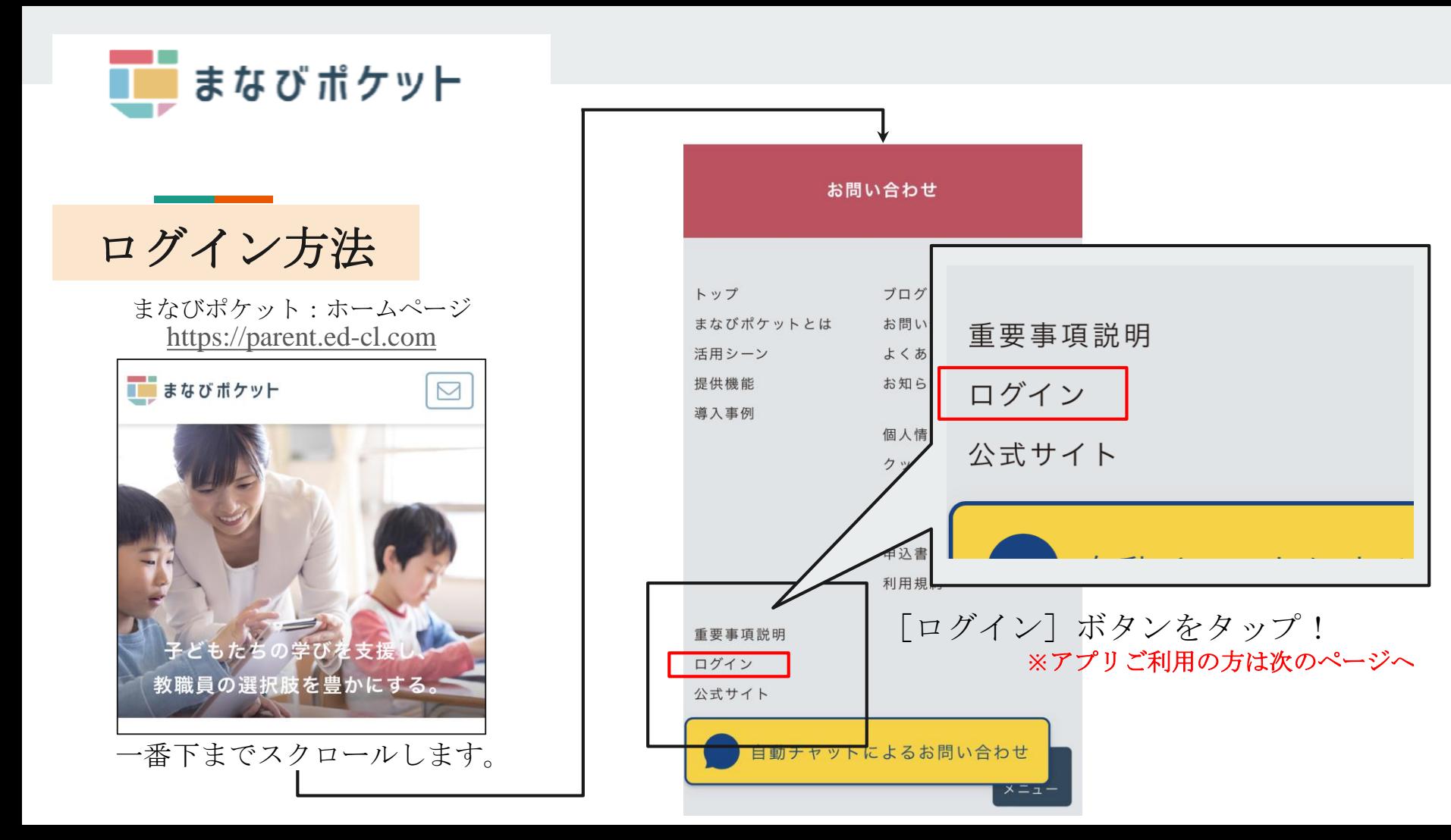

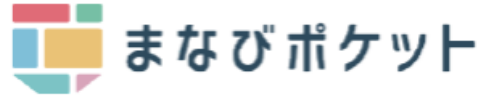

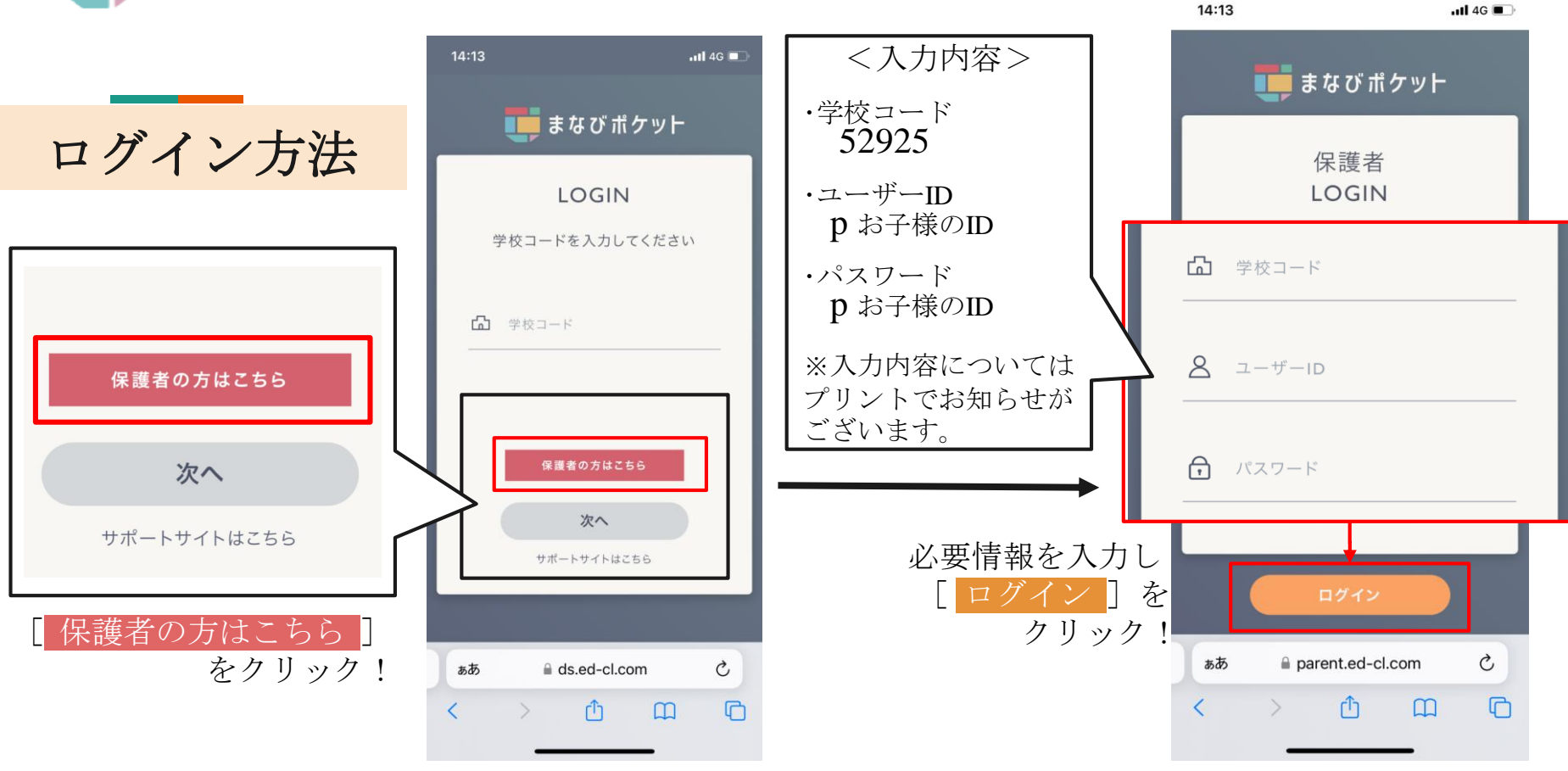

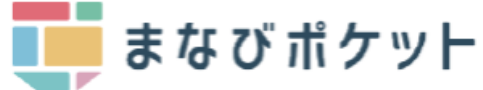

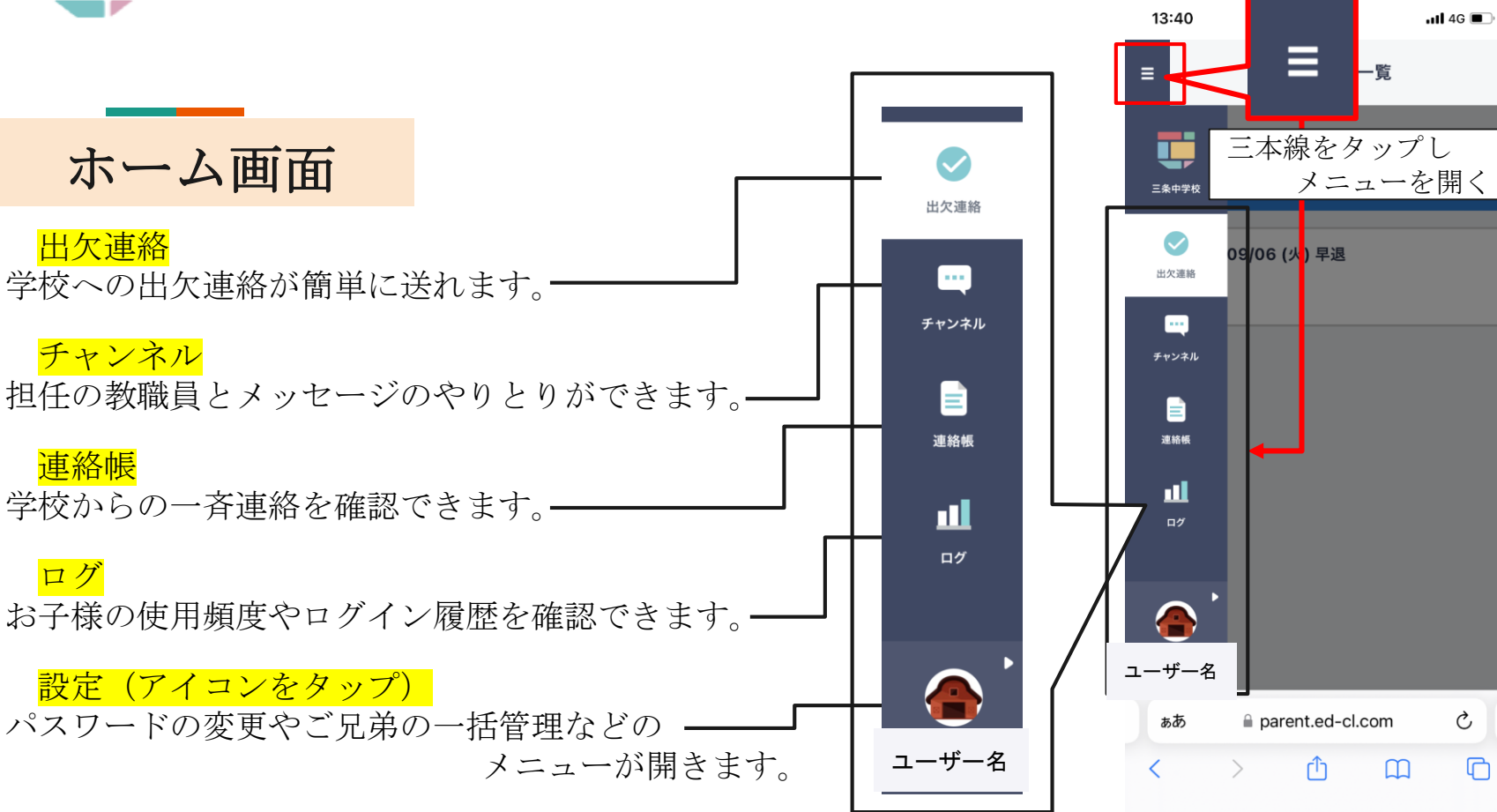

Ò

⋒

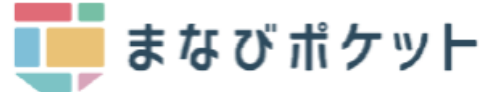

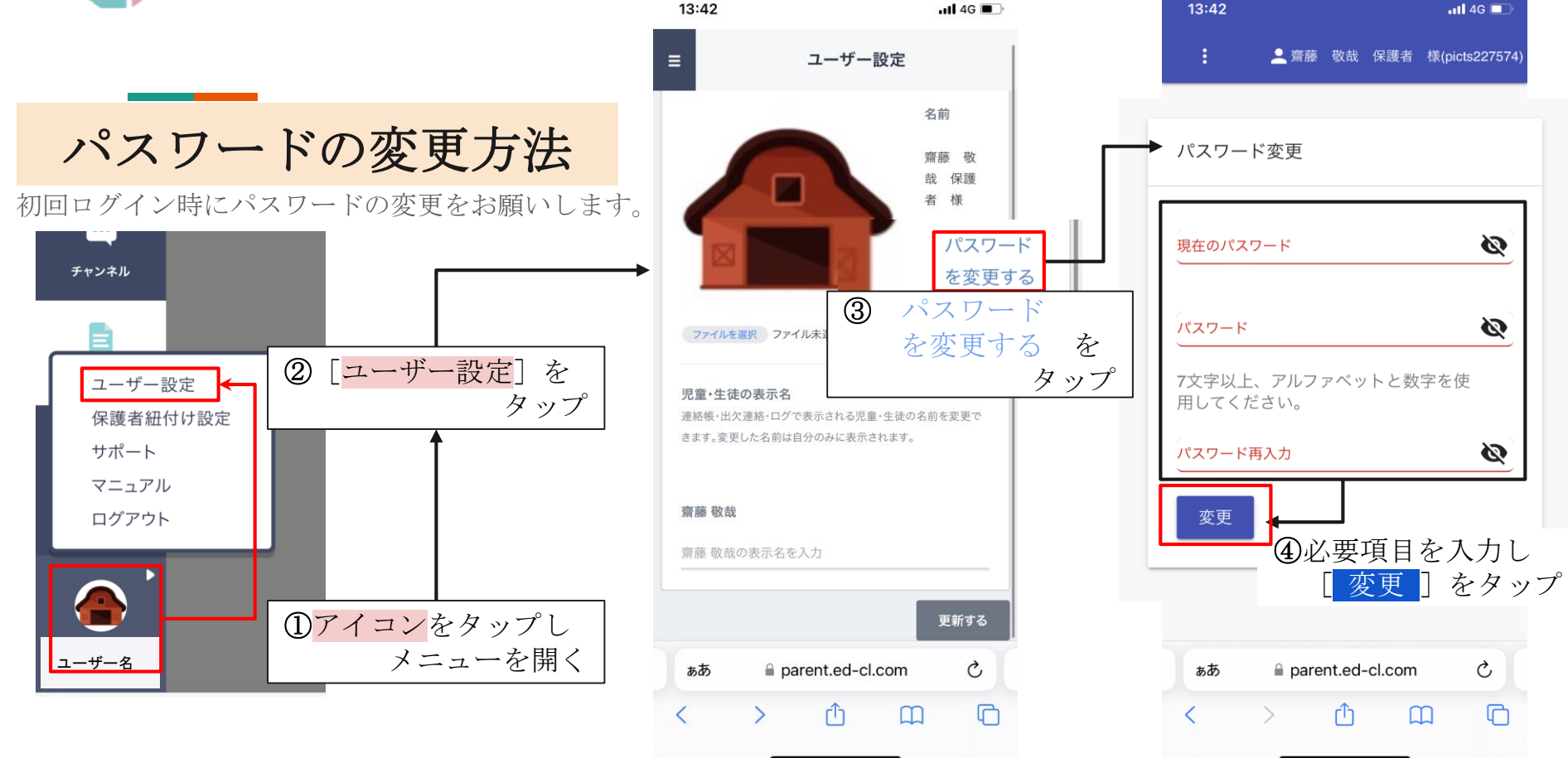

■ まなびポケット

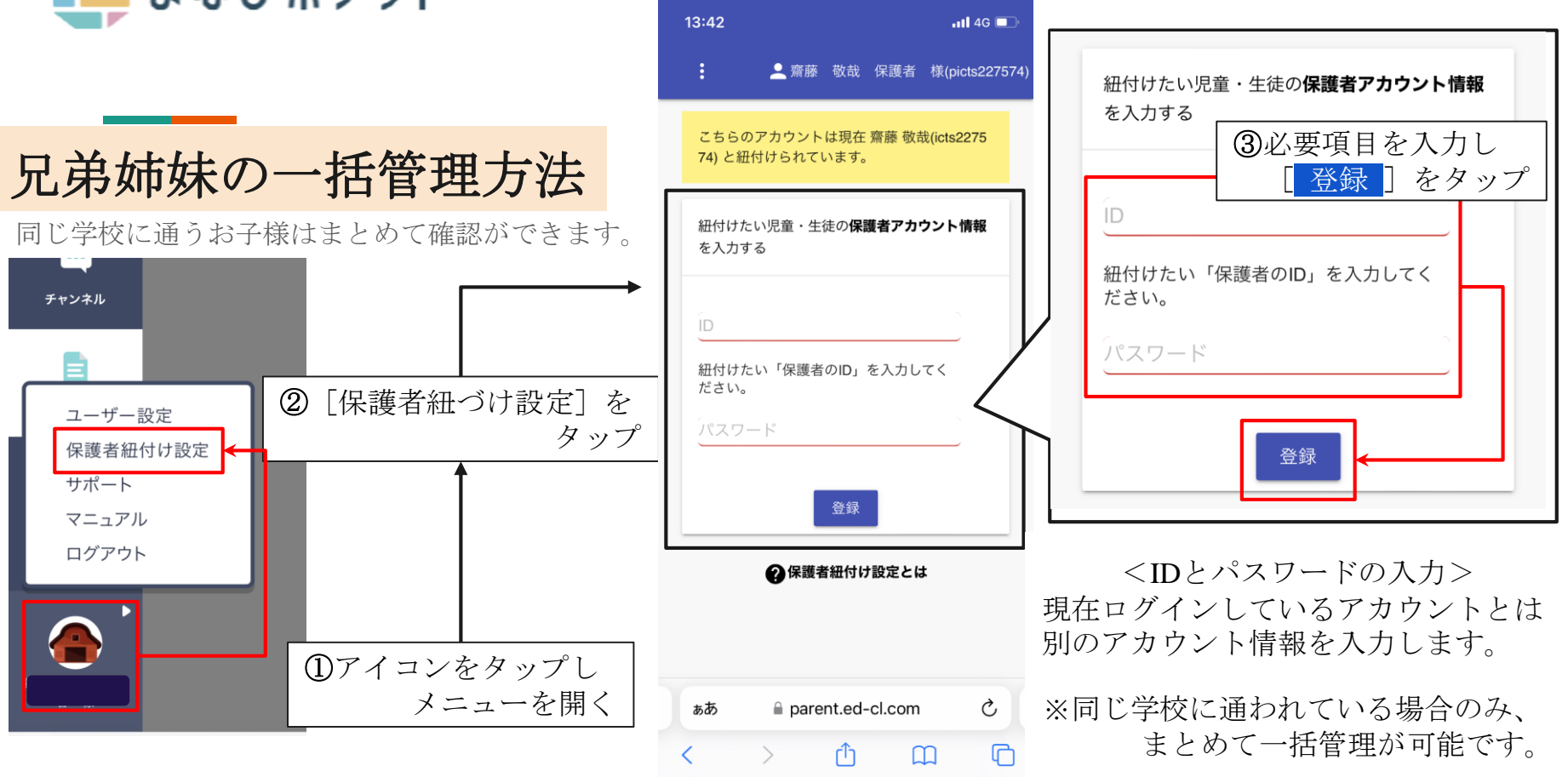

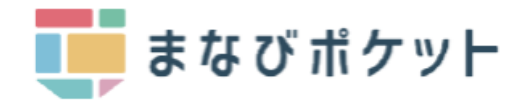

## お子様の氏名 の出欠連絡

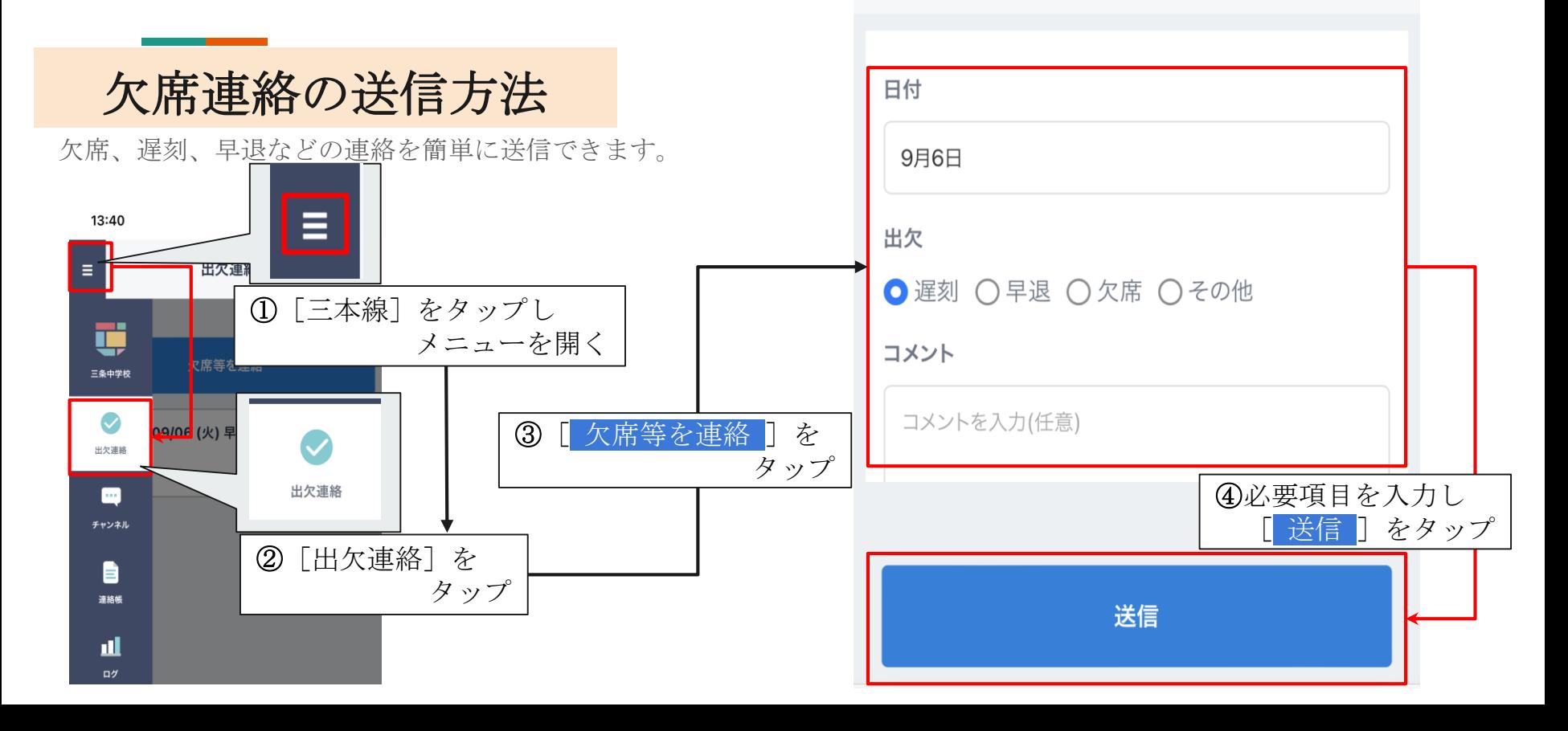

 $\overline{\left\langle \right\rangle }$